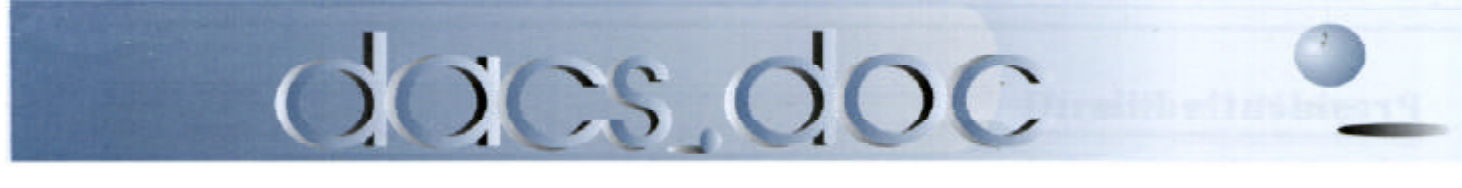

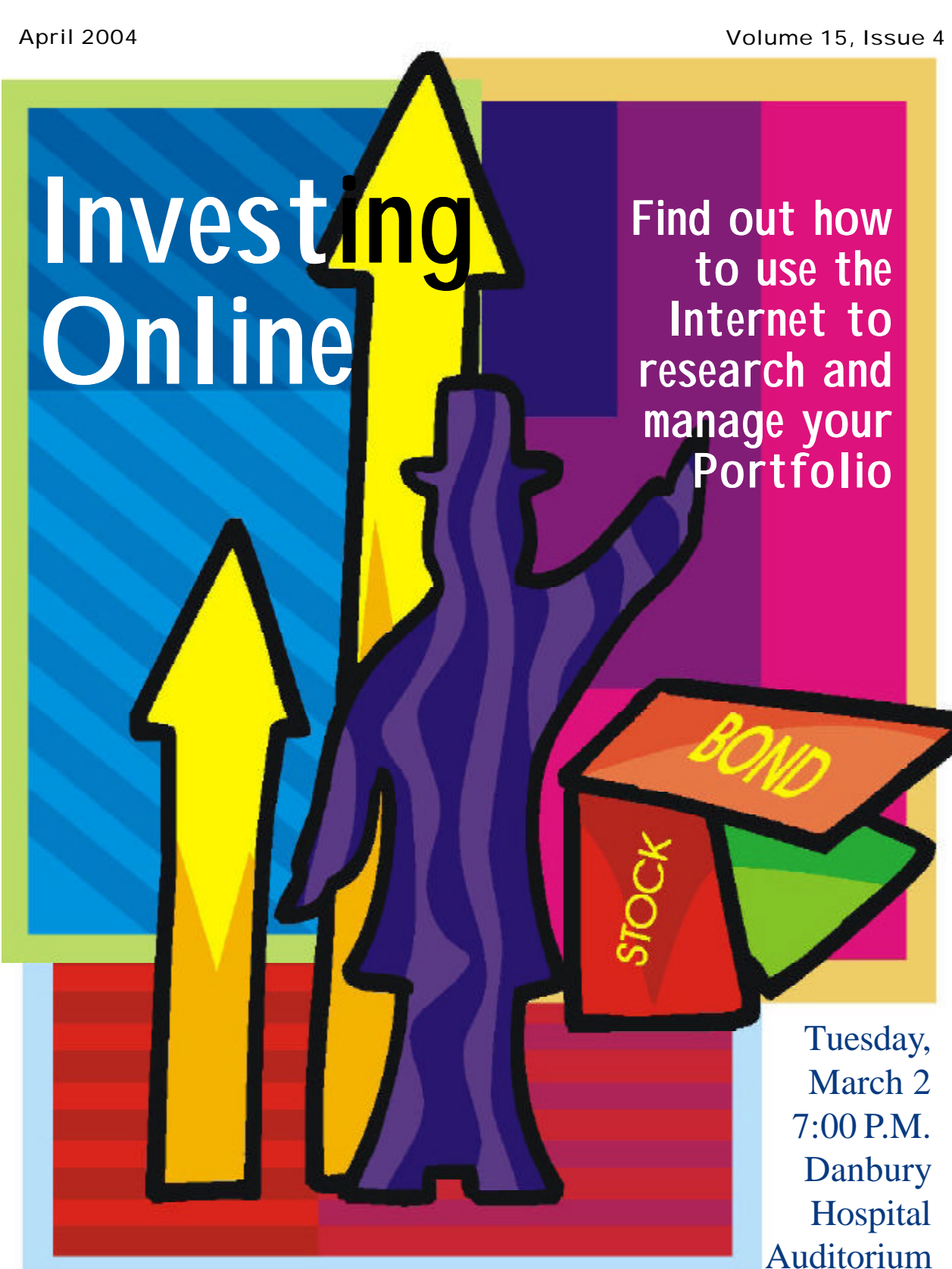

### **President's File**

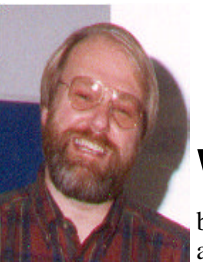

**PRESIDENTIAL RAMBLINGS** VERSION 1.10

hat is the appro priate balance between online privacy and "security"? Certainly, you don't want

just anyone poking around in your computer. Personally, I don't want **anyone** to have **any** access to my computer or the information stored there. But there is more to security than protecting my Quicken files. What if the security in question is our national security? Who should be able to track our activities and how easily should they be able to do it? Certainly, if the FBI or anyone could have prevented the attacks in Spain this past week, that would be good, right? Of course, no one would argue otherwise, but who draws the line? In other words, can we snoop on the terrorists yet still protect our own privacy? Our Congress-people have already decided that we should give up some of our civil liberties in exchange for security.

Now, let's look at the other side of the coin. What if the web surfer or emailer is a citizen in a country where information access is severely controlled, like China or some Middle Eastern countries? Should that person be able to protect his (or her) privacy? Should they have free access to whatever web site they want? When the only Internet service provider is the government, things can get muddy fast. How can people exchange ideas if someone is looking over their shoulder? If the government reads email or blocks access to some

#### IN THIS ISSUE

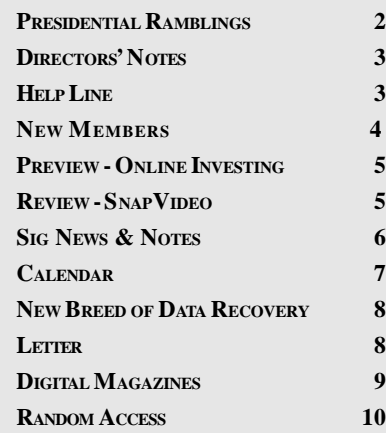

information, can people be free? So how might that person use the technology of the Internet to get past the blockades or protect their speech?

What about email and our other online activities? Almost no one in this country does anything to keep their online activities from prying eyes. The Internet was designed in a day when it was considered a minor miracle if users on two computers separated by more than a few feet could actually talk to each other! We send our email as clear text and surf the web with no limits on how we can be tracked because these issues were not even considered when the standards were designed. So how can we protect ourselves? Secrecy has always been the realm of encryption products such as PGP (*www.pgp.com*). If everyone encrypted their email, not only would we protect our conversations, but it would eliminate SPAM as well. This side benefit would come from the fact that the encryption keys would allow positive identification of the sender, hence no more SPAM–or at least a whole lot less!

It is possible (or so I'm told) to be anonymous on the Internet if you really want do be. The key technology is 'IP redirection'. Think of a giant proxy firewall on the Internet that you sit behind while you surf and you have the basic idea. Ordinary firewalls prevent access to your network; these anonymizer firewalls hide your IP address by substituting one of theirs as the packets pass thru a server. When you request a web page, open a telnet session, or transfer a file, the packets go from your PC to the redirection (proxy) server which then sends them on to the site you want to visit. The return packets retrace that path in reverse so the remote site never sees your real IP address. Email can be similarly "anonymized" and if the email content is encrypted, there would be no way for anyone in between (except at the proxy server) to intercept or trace your email.

Some service providers in this area are Anonymizer (*www.anonymizer.com*), Megaproxy (*www.megaproxy.com*), and Zero-Knowledge Systems (*www. zeroknowledge.com/en/*). I tried the free, but very limited, web browsing offered by the first two. Both were quite fast as pages loaded with no perceptible delay. Each service cut off the session after a few minutes. Being anonymous is not free. The complete packages offered by these services involve both software loaded on your computer and a monthly fee. I did not read

**Ramblings***, continued on page 4*

### **Membership Information**

*dacs.doc*, ISSN 1084-6573, is published monthly by the Danbury Area Computer Society, 4 Gregory Street, Danbury, CT 06810-4430. Annual subscription rates: \$25 to regular members, \$20 to students (included in dues).

#### **Postmaster**

Send address changes to Danbury Area Computer Society, Inc., 4 Gregory Street, Danbury, CT 06810-4430.

#### **Editorial Committee**

Associate Editor: Production Editor: Marc Cohen<br>Technical Editor: Bruce Preston Technical Editor:<br>
Public Relations: Marlène Gaberel Public Relations: Editor-at-large Mike Kaltschnee

Managing Editor: Allan Ostergren<br>Associate Editor: Ted Rowland

#### **Contributors**

Charles Bovaird Larry Buoy<br>Richard Corzo Marlène Ga Richard Ten Dyke

Richard Corzo Marlène Gaberel<br>Jim Scheef Frank Powers Frank Powers

DACS, its officers and directors assume no liability for damages arising out of the publication or non-publication of any article, advertisement, or other item in this newsletter .

The editors welcome submissions from DACS members. Contact Allan Ostergren at 860-210- 0047 (*dacseditor@*dacs.org. Advertisers, contact Charles Bovaird at (203) 792-7881 *(aam@mags.net)*

Nonprofit groups may request permission to reprint articles from dacs.doc or *http://dacs.org* by sending e-mail to *reprints@dacs.org*. Reprinted articles shall credit the copyright holder and a copy of the final publication shall be mailed to:

Danbury Area Computer Society, Inc. 4 Gregory Street Danbury CT 06811-4403 Attn. Reprints

Links to articles reprinted on the web can be sent to: reprints@dacs.0rg

#### **Technical Support**

*dacs.doc* is prepared using an AMSYS Pentium 733 and HP LaserJet 4 *Plus* printer.Software packages used to publish *dacs.doc* include: Microsoft Windows 98, Office XP, TrueType fonts, Adobe PageMaker 7.0, CorelDRAW 8.0, Calendar Creator+ for Windows *dacs.doc* file transfer security provided by AVP. Internet access provided by *Mags.net*

#### **Applications & Hardware to enhance** *dacs.doc* **are welcome.**

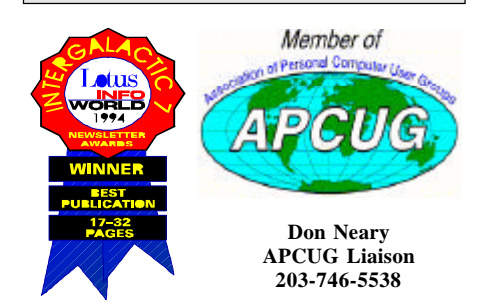

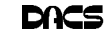

#### **Officers**

**PRESIDENT:** Jim Scheef (860) 355-0034 (*dacsprez@dacs.org*) **VPs:** Gene Minasi • Marlène Gaberel • Jeff Setaro **SECRETARY:** Larry Buoy • **TREASURER:** Charles Bovaird

#### **Directors** *dacsboard@dacs.org*

Charles Bovaird (203) 792-7881 cbovaird@dacs.org Jeff Setaro (203) 748-6748 jasetaro@dacs.org

Howard Berger (860) 355-9837 hberger@dacs.org Marc Cohen (203) 775-1102 mcohen@dacs.org Anna Collens (203) 746-5922 acollens@dacs.org Marlène Gaberel (203) 426-4846 mgaberel@dacs.org John Gallichotte (203) 426-0394 jgallichotte@dacs.org Bill Keane (203) 438-8032 bkeane@dacs.org<br>Frank Powers (203) 791-1140 fpowers@dacs.org Frank Powers (203) 791-1140 fpowers@dacs.org<br>Bruce Preston (203) 438-4263 bpreston@dacs.org  $(203)$  438-4263 bpreston@dacs.org Jim Scheef (860) 355-0034 dacsprez@dacs.org

#### Committees

**NEWSLETTER:** Allan Ostergren: (860) 210-0047 (*dacseditor@dacs.org*) **PROGRAM / WEB MASTER**: Jeff Setaro (203) 748-6748 **APCUG LIAISON**: Don Neary (203) 746-5538 **RESOURCE CENTER:** (203) 748-4330 **WEB SITE:** *http://www.dacs.org*

### **HelpLine**

*Volunteers have offered to field member questions by phone. Please limit calls to the hours indicated below. Days means 9 a.m. to 5 p.m.; evening means 6 to 9:30 p.m. Please be considerate of the volunteer you are calling. HelpLine is a free service. If you are asked to pay for help or are solicited for sales, please contact the dacs.doc editor; the person requesting payment will be deleted from the listing. Can we add your name to the volunteer listing?*

#### $d = d$ ay  $e = e$ vening

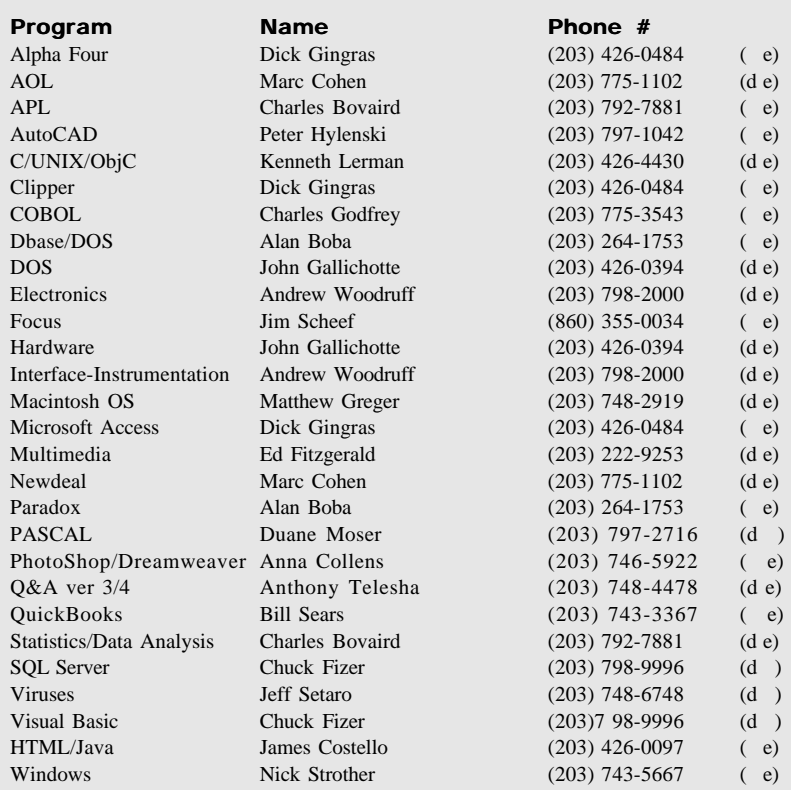

### **Directors' Notes**

A Regular Meeting of your Board of Di rectors was held at the RC on Monday, March 8, 2004. Present were Messrs. Berger, Bovaird, Cohen, Keane, Preston, Scheef and Setaro, and Mrs. Collens. Also present was Mr. Buoy. President Jim Scheef presided, Secretary Larry Buoy kept the record. Minutes of the last meeting held February 9, 2004 were approved.

Treasurer Charlie Bovaird reported current cash assets of \$17,044.46, consisting of total bank and postal accounts in the amount of \$16,902.18 plus postage on hand of \$142.28. Subtracting liabilities of prepaid dues in the amount of \$6,885.00 left a net of \$10,159.46. He also reported current membership of 404.

Regarding future presentations for General Meetings, Howie Berger reported that he had contacted the Office of University Relations at WesConn regarding its WCSU Experts Guide and was referred to Maria Wright, a leading proponent in attempting to establish an area initiative on Internet Security, as a possible speaker. He also reported contact with a representative of WesConn's library, regarding its technological resources and projects, where members of DACS could be of technical assistance.

Howie also reported contact with Brad Roscoe, a representatives of Science Horizons, regarding participation of DACS and the members thereof in its sponsorship of Science Fairs and student mentoring programs in area schools. He was authorized to arrange speaker or speakers from either of the foregoing sources for any of the General Meetings subsequent to May, 2004 except November or December.

Further discussion of General Meeting programs resulted in confirmation that Jeff Simpson, a Vice President of A.G.. Edwards & Sons, Inc., would speak on investment management at the April meeting, and that Ed Heere would speak on his medically oriented imaging system at the May meeting. The proposed program on establishing a home wireless network by Bruce Preston, though it would require clearance by Danbury Hospital, as to interference with its own network, could be scheduled for either June or July.

Considered next was election of officers, to take office as of April 1, 2004 through March, 2005. All current officers, with the exception of Vice President, Public Relations, Marlene Gaberel, having agreed to serve, the following persons were reelected:

*Directors' Notes, Continued on page 4*

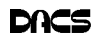

#### **Ramblings** *continued from page 2*

the service agreements to see if they promise to hide your identity from a court-issued subpoena. These three sites seem to be oriented to North American customers. Zero-Knowledge is located in Canada; the others are in the US. There are many other such services around the world serving the free-speech needs of people in China, the Middle East as well as hackers elsewhere.

Now, let's look at the third side of the coin–the potential for abuse. I have avoided mentioning the terrorist scenario, as it has been covered virtually everywhere else. What if someone doesn't like something you said and decides to "get even." After he digs a little to find where you work, he emails the HR department that you're a child abuser or worse (if there is anything worse). Shouldn't it be possible to trace that email to confirm that the sender is genuine, even if the content is all lies?

I'm convinced that there is no way to balance free speech. If we abridge the First Amendment we have given someone else the right to determine what we can say. If we take away tools that protect free speech then we have stepped onto the slippery slope.

#### Disk Sterilization

Here's another aspect of digital privacy. As I write this, I'm in the process of "sterilizing" two hard drives that arrived in computers donated to DACS. One was used in a business setting and, I was assured, did not contain anything confidential. The other disk is another matter altogether. It came from a healthcare provider and contained confidential patient information. HIPAA, The Health Insurance Portability and Accountability Act of 1996, requires (in simplistic terms) that your personal information not be divulged without your permission. Therefore, it's imperative that this information be removed from the hard drive in such a way that it cannot be recovered. To do this I used a cool little program called Autoclave. Autoclave does one thing but does it very well: it writes over everything on a hard disk. In fact it writes over every byte of every sector, no matter what it contains, whether it is part of a file or free space.

Autoclave comes as part of a floppy disk image that must be written to a floppy using a sector copy program such as rawwrite.exe. Once this is complete, the floppy is bootable to a very

stripped down Linux kernel which loads the Autoclave program. This configuration allows Autoclave to talk directly to the hard disk controller and thus become very intimate with the hard drive itself. Autoclave offers five levels of sterilization. The fastest, and least secure, is a single pass writing binary zeros to every byte of every sector on the hard drive. The result is a disk that the DOS 'fdisk' utility thinks is a brand new pristine disk. However, we all know from watching TV spy shows that this is not enough to stop the snoops. The highest level is 25 passes writing zeros, ones (hex 'ff') or random characters. Some of the passes are "structured" although I could find no explanation of what that means. Regardless, the author suggests that this is probably enough to stop the NSA. I chose the middle setting that does the same thing but only three passes. Gee, now that I think about it, maybe I'll run it again with more passes –some of my information could be on that disk!

A closing thought: if I need to have a program like Autoclave, does that mean that I have something to hide? Should a program like Autoclave be illegal, like burglar's tools, because it could be used to hide illegal activities? But if it were illegal, how would I be able to protect the privacy of those healthcare patients?

> —JIM SCHEEF DACSPREZ@DACS.ORG

Jim Scheef, President; Gene Minasi, Vice President; Jeff Setaro, Vice President; Charlie Bovaird, Treasurer; and Larry Buoy, Secretary. **Directors' Notes***, continued from page 3*

The meeting next addressed the proposal that the Bylaws of the corporation be further amended to reflect amendments to the Connecticut Statutes and to eliminate inconsistencies within the Bylaws, due to piecemeal earlier amendments. Larry Buoy presented a draft version of completely revised Bylaws for consideration, with the caveat that they were subject to rewording, wherever they might be in conflict with the statutes, our Certificate of Incorporation or the desired conduct of DACS' business.

—LARRY BUOY

*1) Eric martsen 2) Joe Czarnic 3) Don Travis 6/14/03 thru 7/24/03* New Members **THIS IS YOUR LAST**

**NEWSLETTER** If the membership date on your mailing label reads **EXP 01/2004 or earlier** You need to renew your DACS membership **NOW**

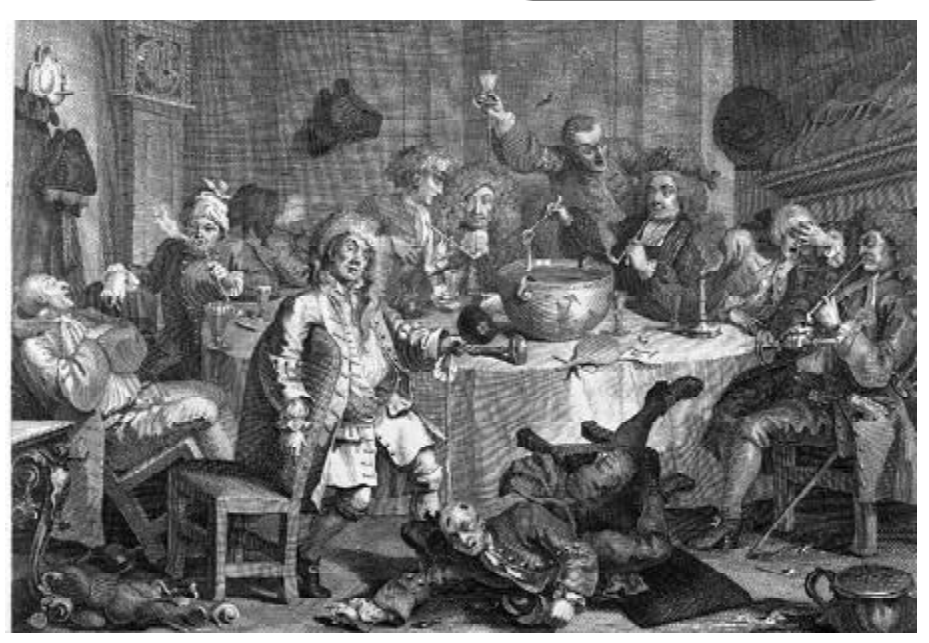

Do the DACS General Meetings leave you thirsting for more? Find all that plus food for thought at the meeting after the meeting—the DACS PIG SIG.

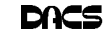

### **Next Meeting**

### Send your piggie to the market without leaving home

#### **By Bruce Preston**

WITH APPROXI<br>
Ex c h a n g e,<br>
3,350 more on NASDAQ, ITH APPROXIMATELY 2,874 stocks listed on the New York

ments themselves—often by making effective use of information technologies.

Exchange, numerous bonds, and in excess of 6,000 mutual funds to choose from, it is quite easy for the homebased investor to get lost in the forest of possible investments. Each offering brings to the market its own combination of growth, dividends, interest rate risk, or conservatism. "It's not your father's savings account anymore." In today's economy with low interest rates, many are leaving the passbook savings

accounts and Treasury notes, and other low yield instruments., and looking at managing some portion of their invest-

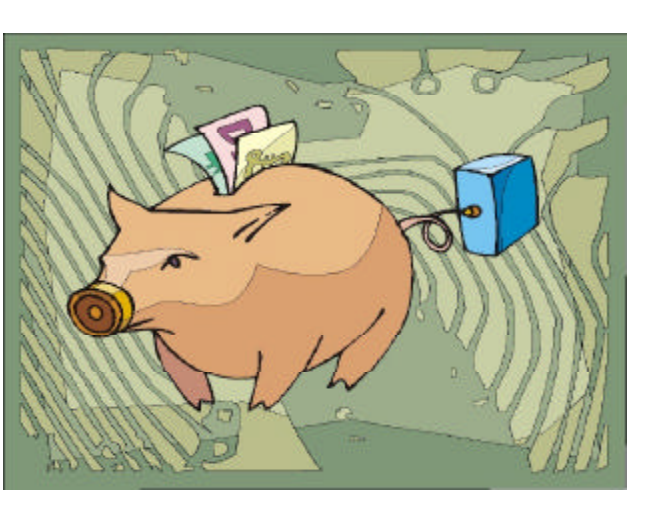

Much of it can be done by investors interested in doing their own research or comparing various expert's research

by making use of information publically available via the internet.

Come to the next General Meeting of the Danbury Area Computer Society where Jeffrey Simpson,Vice President of Investments, will talk about **Four Steps to a Stronger Portfolio**. Jeff has been with A.G. Edwards for the past 11 years and in the financial field for 17 years. Following the presentation he welcomes a lively discussion by all participants.

The meeting will be held on Tuesday, April 6th, in the auditorium of Danbury Hospital. The doors open at 6:30PM for casual networking with others who share your interest. At 7:00 p.m. the formal program begins with "Random Access"—a Q&A session, with questions from the floor and answers provided by other members. After a brief 'business meeting' consisting of announcements such as the plans for the members-only special interest groups, and a brief break, the featured presentation begins at or about 8:00PM. The program usually runs about an hour, but may last a bit longer if the questions keep coming. General meetings are open to the public. Off-street free parking is available in the 'Blue Lot', just walk down the stairs to the entrance to the auditorium.

### **Meeting Review**

## Smile, you're on Canned Camera

#### **By Marc Cohen**

David Brenner's presentation of SnapVideo at the March meeting showed a multitude of applications to increase the utility of a web camera. First off, he showed

how to set up a low cost single or multiple cameras as a security monitoring system. The camera(s) do not record images as real-time video but take snapshots at various intervals ranging from a few seconds through several hours,

and permit viewing the timed snapshots privately from a computer at your office, home computer or laptop, and to share

them with other permitted internet users. Examples David used showed how he could monitor his daughter from the home PC (see photo), and setup an office cam-

> era to view the employee parking lot overnight to check timeliness of his snow plowing contractor and the arrival time of his staff (in this case the lot wasn't plowed in time for the employees arrival in the morning and his bill was adjusted). These

were just mundane examples—multiple cameras can be employed to observe warehouses, stock rooms, 24 hour retail establishments, cash registers or construction sites that can be viewed sequentially or in multiple views on your computer, with enough options to satisfy the most paranoid.

 Beyond the security needs of businesses, Mr. Brenner described other commercial applications. With the proliferating use of computers and inexpensive web cams, combined with broadband internet, the system has many uses as a low cost video conferencing tool. Conference calls, with two or more parties connected via phones and Internet simultaneously, permit several parties to see as well as converse, and becomes a more persuasive means of communication.

Snapshots of products and instructional information can be prepared, saved and presented as slide shows or PowerPoint presentations and made available to your sales force and customers without requiring them to have any special software.

For the more casual user, a home computer set up with a web cam lets you keep an eye on your children, or house pets *Canned Camera, continued on page 11*

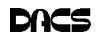

### **Special Interest Groups SIG News & Other Events**

#### **SIG NOTES: April 2004**

**ACCESS.** Designs and implements solutions using Microsoft Access database management software. **Contact:** Bruce Preston, 203 431-2920 *(bpreston@mags.net).* Meets on 2nd Tuesday, 7p.m., at the DACS Resource Center. **Next meeting:** APR 13

**ADVANCED OPERATING SYSTEMS.**Explores OS/2, Linux, and NT operating systems. For info, follow link to Don's site on *dacs.org*. **Contact:** Bill Keane (*wbk@mags.net*) 203-438-8032*.* Meets 2nd Wednesday, 7:30 p.m., at the DACS Resource Center. **Next meeting:** APR 14

**dotNET**. Programs for Web site/server. **Contact:** Chuck Fizer *(cfizer@snet.net.* Meets 1st Wednesday, 4-6 p.m., at the DACS Resource Center. **Next Meeting:** APR 7

**GRAPHICS.** Create/print high-quality graphics and images. **Contact:** Ken Graff at 203 775-6667 *(*graffic@bigfoot.com*)*. Meets last Wednesday, 7 p.m.at the DACS Resource Center. **Next Meeting:** APR 28

**INVESTMENT STRATEGIES.** Discusses various investment strategies to maximize profits and limit risk. **Contact:** Paul Gehrett, 203 426-8436, *(pgehr4402@aol.com).* Meets 3rd Thursday, 7:30 p.m., Edmond Town Hall, Newtown.

**Next Meeting:** APR 15

**LINUX.** Helps in installing and maintaining the Linux operating system. APR also be of interest to Apple owners using OS X. **Contact:** Bill Keane (*wbk@mags.net*) 203-438-8032 Meets 3rd Wednesday, 7:30 pm at the DACS Resource Center. **Next Meeting:** APR 21

**MACINTOSH.** Focuses on all aspects of the Mac operating system. Contact: Richard Corzo (*macsig@dacs.org*) Meets 1st Thursday at DACS Resource Center at 7 p.m. **Next Meeting:** APR 1

**MICROCONTROLLER.** Investigates microcontroller applications from theory to hands-on implementation and member projects. **Contact:** John Gallichotte, 203 426-0394,*(tlclotus@ieee.org).* Meets on 4th Tuesday, 7:00 p.m., at the DACS Resource Center. **Next Meeting:** APR 27

**SERVER.** Explores Back Office server and client applications, including Win NT Servers and MS Outlook. **Contact:** Jim Scheef *(jscheef@teleAPRksys.com)*

Meets 2nd Thursday, 7 p.m., at the DACS Resource Center. **Next meeting:** APR 8

**VISUAL BASIC.** Develops Windows apps with Visual Basic. **Contact:** Chuck Fizer, 203 798-9996 *(cfizer@snet.net)* or Jim Scheef, 860 355-8001 *(JScheef@TeleAPRksys. com).* Meets 1st Wednesday, 7p.m., at the DACS Resource Center. **Next Meeting:** APR 7

**WALL STREET.** Examines Windows stock APRket software. **Contact:** Phil Dilloway, 203 367-1202 *(dilloway@ntplx.net).* Meets on last Monday, 7p.m., at the DACS Resource Center. **Next Meeting:** APR 26

**WEB DESIGN.** Explores popular applications for designing and creating Web sites.

**Contact:** Anna Collens, 203-746-5922 *(acvo@annagraphics.com*). Meets 3rd Tuesday, 7-9 p.m. at the DACS Resource Center. **Next Meeting:** APR 20.

**DotNet SIG**. Claude Prevots captured the first segment, he writes: "As the session began, we had Chuck draw our attention to an issue begun in an earlier meeting. How does an internet browser request an image? Does it require a whole page or can it begin with merely an image tag in HTML?

 At the core of this issue is the operation of Hypertext Transfer Protocol (http) that is basic to message transfer in the Internet. An http module seeks a page that can refer to a source for an image. In the HTML code of a page will be a line with this syntax: "<img src=". A reference will take the form Webpage/image.gif. There emerged a gilt-edged truth. A response stream can only be of one content type to satisfy a browser because this is how http works. Only a single content type is allowed. We see only one header record with one content type indicated.

 The discussion turned to an extended illustration of this truth in a program in the IDE with a file TestChart. The source of the chart image is identified in a variable strURL. Different ways of invoking the chart image were illustrated in depth with the features of the IDE being exercised in an adept fashion.

 There was a spirited discussion of the ways in which the IDE could be used with different variables and types of files to clarify their content and modes of operation. Greg Austin suggested an interesting shortcut in the debugging process. Our tour of an operational view of the IDE was thorough, incisive and illuminating."

 An hour pizza break preceded the next session of the DotNet SIG. In the second session, we continued to explore the core concept of image transfer. Our intention is to utilize some structure that would allow the initially retrieved page to request it's images yet protect those same images from any other (for us, unwanted) access. By the very nature of HTTP and anonymous access to web pages, images on a website are fair game to any access. So trying to restrict that access become a more daunting task. We tried an implementation using our RoleFramework application. We had a problem, the RoleFramework application couldn't display images at all. We screamed, cussed and complained all in vain. As the session drew to a close, the image

issue was relegated to home work

 I can now report, that the RoleFramework application was basically working as intended. It restricts access to nosey accesses. During the session we didn't realise this was working in our behalf. During the home work episode, we made a slight modification to RoleFramework and it now displays the images from a .aspx page rather than a .gif file. We will talk on this topic further in the next session. Also, we plan to discuss custom designed bar and pie charts and look at code that accomplishes this.

**Macintosh**. The meeting on March 4 was the first Macintosh SIG meeting in nearly three years. A few old timers showed up as well as some new faces from as far away as Westchester County, NY. I explained the hardware and software upgrades I performed on the original iMac 233 Mhz machine in the DACS Resource Center. With Mac OS 9.2.2 in place to provided a compatible Clas-

**SIG NOTES***, Continued on page 11*

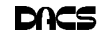

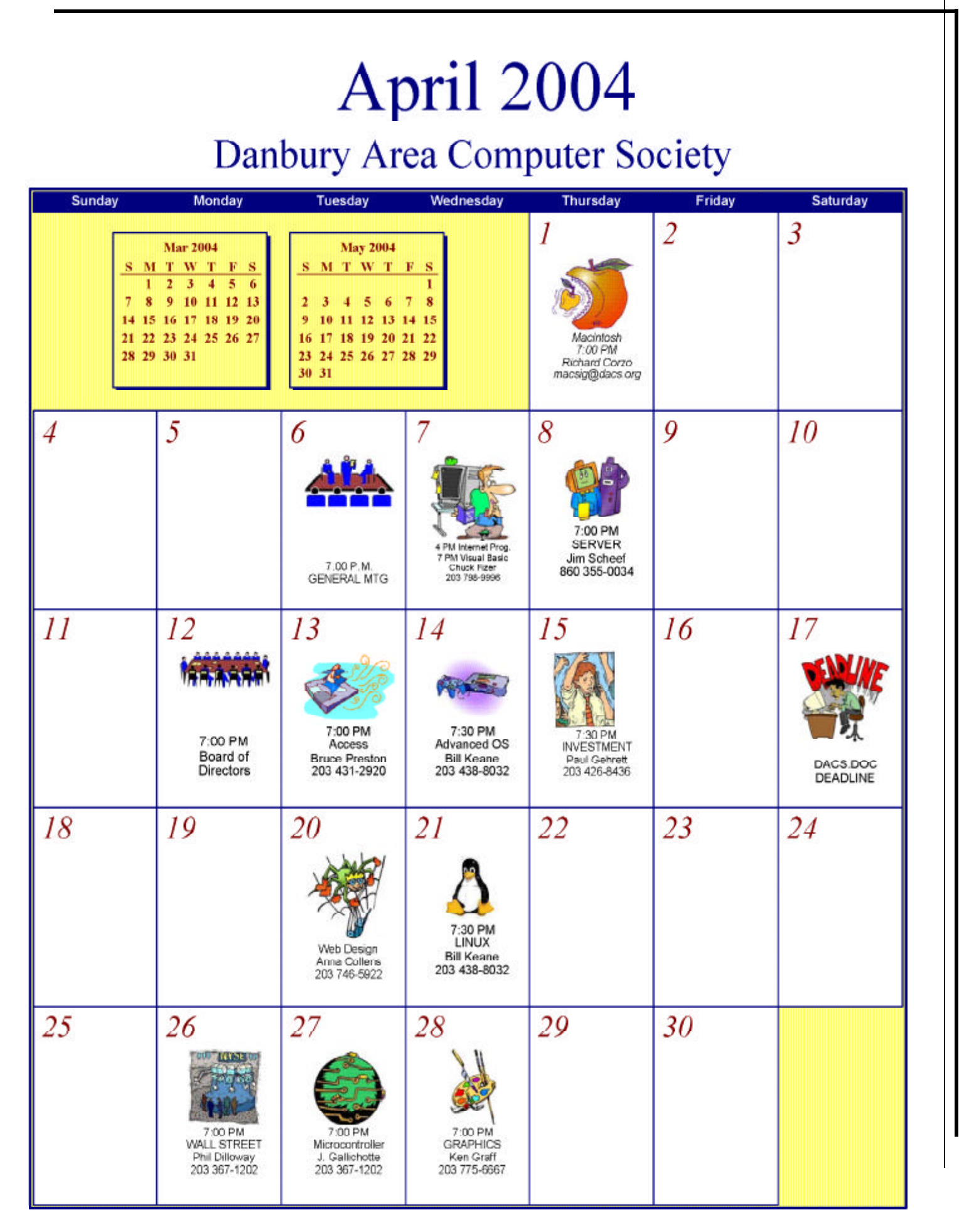

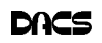

### **Troubleshooting**

#### A New Breed of Data Recovery

**By Bruce Preston**

WHILE AGO, I WAS doing digi-<br>tal photography for some eBay<br>SmartMedia card from my camera (an WHILE AGO, I WAS doing digital photography for some eBay auc-tions and moved the Olympus) to a USB reader attached to my server (Windows 2003 Small Business Server). The files moved across to where I wanted them on the server, and I then erased the contents of the memory card using Windows Explorer, as I usually do. I then put the SmartMedia card back into the camera, and it immediately displayed "Card Error!" on the camera's LCD panel.

I put the card back in the PC, and things looked just fine—The DCIM folder was there, and I was able to move files to the SmartMedia card and then copy them off onto another computer. But when the card was put into the camera, the camera complained. Other SM cards worked in the camera, so it didn't look like there was a problem with the camera. (Thank goodness!)

A search on the internet revealed that a SmartMedia card can go into this mode (become corrupted) most often if it is written to by a camera that has weak batteries. But my camera was on an external power supply. It also said that some devices will format the

card differently—for example MP3 players don't use the same format as a digital camera. Oh? Lastly, the search revealed that the underlying low-level format may be different between devices.

That didn't help me much, but I figured that I might as well try reformatting the card. First I tried to format it in the camera, using the camera's utility menu. It rejected it. I then tried it in my son's camera (a different brand). Still no good. I then tried to format it via the PC—using several different PCs— Windows 2000, Windows XP, and Windows 2003 Small Business Server. In each case, I tried both standard format and 'quick' format. In each case, the PC format utility didn't complain, I could use the card to read/write files to/from PCs and between PCs, but it wouldn't be accepted by the camera. Digging deeper revealed that cameras typically use the FAT12 file system rather than the more common FAT16 or FAT32 as found in Windows. And of course, Windows doesn't do FAT12 formatting.

I went back to the web and Google and did more searching. There I found that some readers come with a utility program that can do the format, but the reader must

have a specific chip in it. I didn't have any readers with that brand of chip. (Finding out which chip is in which reader is another story.) I also found a service—\$15 set up (no matter how many cards) plus \$5 per card to 'repair' cards—put them back to factory low-level format. Lastly, I found a vendor CompuApps (*www. compuapps.com*) who sells a bundle—a USB Reader/Writer device that handles SmartMedia, Compact Flash, MMC, SD, Memory Stick devices and is bundled with software "OnBelay" *http://www. compuapps.com/Products/OnBelay/ OnBelay.htm* that can recover damaged/ corrupted files, do backups, do recoveries, and most important, do low-level formatting. I ordered it, installed it in about 2 minutes, and within 10 minutes (low-level formatting is a comparatively slow process) had recovered a working 64MB SmartMedia card that my camera now accepts. If I recover one more SmartMedia card, I've paid for the cost of the bundle.

I don't know how the original card got damaged—perhaps it was removed from the camera or PC reader when a write or erase wasn't finished, but should the problem return, I'm ready.

**BRUCE PRESTON** *is president of West Mountain Systems, a consultancy in Ridgefield, CT specializing in database applications. A DACS director, and moderator of Random Access.*

### **Letters**

Hello..

I have a comment on the meeting review by Alan Boba on MS Word 2003 that appeared in the December 2003 dacs.doc. I was the presenter referred to in the article, and I'd like to correct a misprint in the article Alan wrote.

Alan states:

 "On a business network you must entrust authentication to Windows Rights Management Services using Microsoft .NET Passport as the authentication mechanism. As an admin this is a concern to me. Microsoft could have made the IRM feature work with any of several authentication schemes, not just one controlled exclusively by them. This will limit my choices for software purchases and upgrades which I resent."

This information is incorrect. On a business network, the .Net Passport is not used to control access to documents. The Windows Rights Management Server (for Windows 2003) is used to control access. There is no link to Passport, and rights information does not leave the corporate network, as would be expected of this solution. RMS requires Windows Server 2003, a database such as Microsoft SQL Server™, Windows Server Active Directory®, and an RMS\_enabled application or browser. Exchange 2003 and Outlook 2003 are examples of RMS enabled applications. Updated APIs will be required for Windows clients and will be made available via Microsoft Windows Update. RMS can integrate with other technologies such as smart cards or biometrics.

I did not go into detail during the presentation as I felt there were mostly home users there that were not concerned with the business network aspect of the software and most questions were regarding integrating with .Net Passport (as most home users would ask.).

Thank you for promptly updating this information.

Sincerely, Carl Solazzo, MCSE 2000 Microsoft Services – East Region – Infrastructure

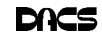

### **Macinations**

### Try a Digital Magazine Subscription

#### **By Richard Corzo**

**T** SEEMS LIKE I HAVE an accumulation of paper magazines laying around.<br>I just haven't kept up, even though I've cut back on the number of subscrip-T SEEMS LIKE I HAVE an accumulation of paper magazines laying around. I just haven't kept up, even though tions I have. For computer-related news and information I've mostly been able to turn to the Internet for keeping up to date, so I don't have much need for paper subscriptions in that area.

Recently I've taken on the task of Mac SIG leader, so I've felt the need to become more informed on the Macintosh. One site I visit is Macworld (*http://www.macworld.com*) which is also published as a magazine. The site has many of the articles from the paper magazine, but some articles, although shown in a table of contents, are not available. It's necessary to get the actual magazine, if you want to read all the articles.

I contemplated ordering a subscription to Macworld for a very reasonable price compared to buying single issues, but I hesitated when I remembered the pile of paper magazines in my house. I was also interested in some back issues, which it's possible to order, but I didn't know how long it might take to get them. Then I stumbled on a link at their site for a digital magazine subscription.

For the same price as the paper magazine subscription I could get issues delivered digitally. It's all possible with a digital magazine reader application from Zinio (http://www.zinio.com). I was surprised at how many publications were available, including ones I already subscribed to such as BusinessWeek. You can sign up for a digital magazine subscription at the individual magazine's Web site, or go to the Zinio site. Once you order a subscription you'll have your first issue in minutes instead of weeks. You'll need to first download the Zinio application which includes a reader and delivery manager, available for both Mac and Windows. Then the delivery manager will check for and download any issues that are available to you.

The digital version looks just like the paper version, with each and every page reproduced and containing every

advertisement in its full glory, including overleafs and inserts. The reader allows you to navigate and zoom in on pages with either the keyboard or mouse. When you turn a page the animation actually looks like a page turning in a real magazine. The digital version also has advantages over the paper version. For instance, when you see an article in the table of contents, you can click on it to go directly to that page. The animation quickly shows a whole bunch of pages turned in one operation to the article you've chosen. To go back to the table of contents, there's a keyboard shortcut for instant access. When you see a Web link mentioned in an article, you can click on it to have your Web browser go to that Web page.

The print quality is very good and readable except for the small print you might see at the bottom of an advertisement. When you first open a page there seems to be a brief rendering process that goes from somewhat blurry to sharp. The time this takes is less noticeable on a faster machine. I'd also recommend a large display for best readability. You can print one page or two facing pages at a time. To see how well the reader would work on your machine, you can download a sample magazine with the reader.

In case you have multiple computers you're allowed to download an issue up to three times. (This may depend on the particular magazine you subscribe to). You'll need the reader application on each computer. If you want to share an issue with a friend, there's a toolbar icon you can click on that takes you to a Web page where you fill in their e-mail address and a message. The friend will receive instructions on how to download the reader and the issue.

I'm happy with my digital subscription so far. I was able to order those back issues I wanted and get them in minutes. Still I don't think I would get all or even most of my magazines digitally. For portability it's hard to beat a paper magazine, but it certainly made sense to go digital for a computer-related magazine that I might read while sitting at the computer anyway. The issues don't take up space in my household and I don't have to take out old issues to the trash.

**RICHARD CORZO** *is a computer programmer who loves to tinker with operating systems. He has recently developed a fascination for the Mac OS, and has become leader of a revived DACS Mac SIG.. He can be reached at* macsig@dacs.org*.*

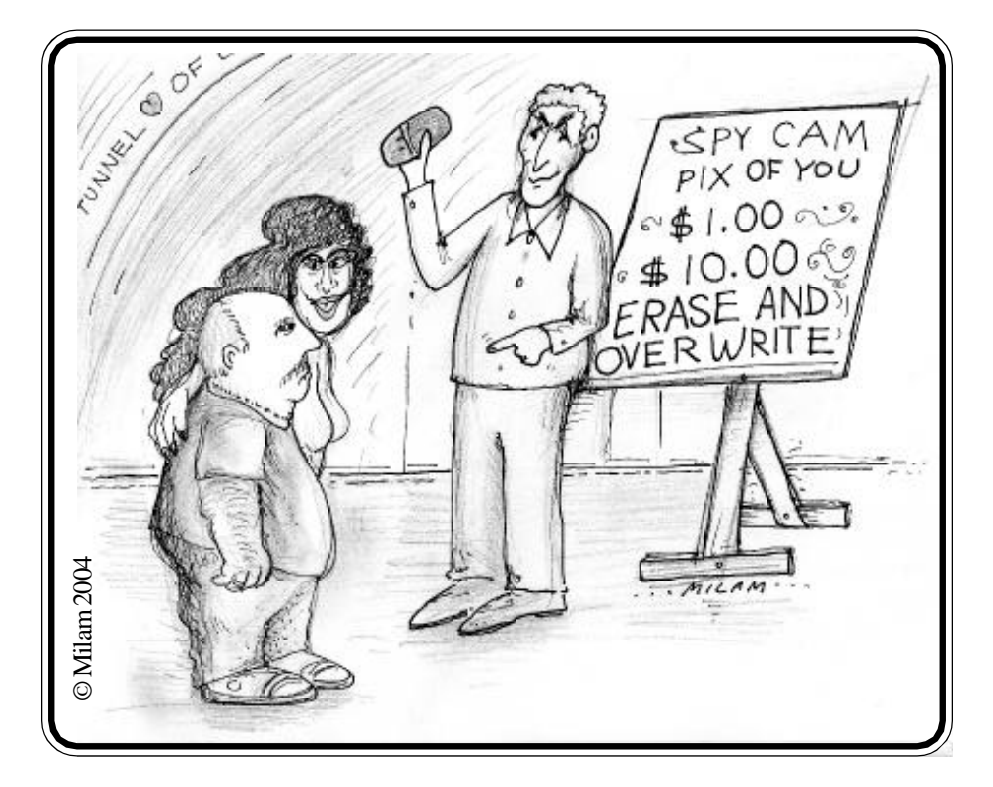

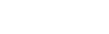

### **Random Access**

#### March 2004

**Bruce Preston, Moderator**

**MEMBERS WHO ARE UNABLE TO ATTENI**<br>may submit questions to "askdacs@dacs.org<br>as we will not be able to ask for additional information. EMBERS WHO ARE UNABLE TO ATTEND THE GENERAL MEETING may submit questions to "*askdacs@dacs.org"* by the day prior to the meet ing. We will attempt to get an answer for you. Please provide enough detail,

- *Q. (AskDacs@dacs.org) A long time ago, during a Random Access session it was advised to stay out of the Windows Registry. I recently had a corruption problem involving AOL and affecting other programs. I used XP's System Restore and have been back in business since then. Does 'keep out of the registry' still hold? And what do you think of Microsoft's Registry First Aid program, or other programs?*
- A. First, System Restore (which first appeared in Windows Me) is an automated feature that replaces corrupted files and resets registry settings. It is not the same as REGEDIT, the manual utility in Windows that may be used to make changes to the registry. The advice was primarily to stay out of REGEDIT unless you knew what you were doing, as the Windows registry is essentially the central nervous system of Windows. No one at the general meeting was familiar with a Microsoft product named Registry First Aid, but a subsequent search on Google brought up the shareware "Registry First Aid" by Rose City Software *http://www.wugnet.com/ shareware/spow.asp?ID=463* that is selected by Microsoft and WUGNET as being a "best choice shareware pick of the week." Members were familiar with the registry components in Norton's System Works *http://www. symantec.com/sabu/sysworks/ basic/* , V.Com Registry Check *http://www.v-com.com/product/ ss\_info.html* and JV16 Tower Tools *http://www.jv16.org/*.

#### *Q. I have an IBM NetVista machine running Windows XP Home - the screen saver works as desired, but the power saver settings don't work does anybody have suggestions?*

A. Some programs that run automatically or have timer settings may reset the

system such that the power settings won't have time to trigger. An example of this might be a mail program that looks to see if there is any mail every (say) 10 minutes. If the power saving settings are set for 15 minutes, the 10 minute cycle will always reset the power saving settings and they never get a chance to kick in. Mail is only one program that might to this—you may have other utilities that might trigger it, such as a background anti-virus or disk optimization utility. You also might look in the system's BIOS and look to activate power savings there. Lastly, for a desktop system power saver settings don't do much; for example, it is felt that there is more wear and tear on the disk drive by powering it down and then spinning it up to speed than just letting it spin at a continuous rate.

#### *Q. Is setting a password in the BIOS a good thing to do for security? I have a notebook machine with personal/ confidential data on it.*

A. The BIOS password will make it a tad more difficult to get at things, but it is trivial to erase it—all it requires is the removal of the CMOS battery (not the same as the 'power supply' battery) and short a jumper to clear the BIOS, including the password. It would be much better to either encrypt the files or a folder or a disk partition using PGP (many vendors) or some other utility such as F-Secure's File Crypto *http://www.fsecure.com/products/ network\_security/*.

#### *Q. I have a flat panel LCD display which for some reason has a much brighter band around its outside edge. Has anybody seen this, and what might be the cause?*

A. After much speculation, we came up with a couple of possible things to look at. First, perhaps the horizontal width and vertical width adjustments

were set just a tad too wide, with the result that the pixels around the extreme edge were getting doubledup, and therefore being too bright. Try adjusting the width and height down just a bit. Another suggestion was to bring the machine up in 'Safe Mode' which will use a generic driver for your video adapter instead of a hardware specific one. If the generic driver doesn't have a problem, then it is quite possible that there is a problem with the video driver for your adapter card. Note that Safe Mode will not give you any of the advanced features (such as acceleration or higher resolution) for the display, but it will isolate whether there is a problem with the driver. Of course, a call or e-mail to the manufacturer might uncover something as well.

- *Q. My wife gets e-mails that have attachments that are images. For some, she double-clicks and can see the image, for others, she gets nothing. Any suggestions?*
- A. First, are you absolutely certain that they are image files? The files might not have been included properly, this happens often if the message is a forward or CC. Another possibility is that it is a non-standard image for example, AOL uses the .ART image type, which is AOLproprietary. Lastly, Mac machines have two files per image - one is called a 'resource' that describes the file rather than being the file itself.

This brings up a point—when you get an attachment, you want to make sure that you really see the full name of the file - the default in Windows is that you don't see the extension. Some viruses masquerade by putting a bogus .JPG into the filename - for example, the file may look like "familyphoto.jpg" but actually be "familyphoto.jpg.exe." If 'view extensions is turned off, it will look like "familyphoto.jpg." Most people are now savy enough to not click on a .EXE, but if it looks like a .JPG (but isn't) they could be fooled. You set the 'view extensions' attribute in Windows Explorer, TOOLS, FOLDER OPTIONS ..., VIEW and *clear* the check mark on "Hide Extensions for Known File Types." Another possibility is that the image file is not a .JPG, .BMP, or .GIF– some cameras store images with propri-

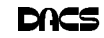

etary formats. If the sender just 'renamed' the file rather than saved the file via *conversion* to standard type, it won't be viewable, any more than naming a cat 'Rover' makes it a dog.

**BRUCE PRESTON** *is president of West Mountain Systems, a consultancy in Ridgefield, CT specializing in database applications. A DACS director, Bruce also leads the Access SIG. Members may send tech queries to Bruce at* askdacs@dacs.org*.*

#### **SIG NOTES***, Continued from page 6*

sic environment, I initiated the install of Mac OS X 10.3 (Panther). Then we had time for introductions that showed we had a range of experience to share. I passed around a sheet to gather suggestions for meeting topics. These suggestions and my iMac upgrade notes can be found at *http://homepage. mac.com/rcorzo/iblog/index.html*. While we were waiting for the Panther installation to complete, one member used his Powerbook laptop to show off his iMovie project. We also had time to answer some questions ranging from networking Macs and PCs to Photoshop.For the next meeting on April 1 we will perform some postinstallation tasks such as setting up a printer and look into how to remove some unneeded foreign language support files that can take up a lot of space. I had performed an Easy Install instead of a Custom Install where there would have been an opportunity to leave out optional features. We should also have plenty of time to explore PantherÕs features and answer some more of everyoneÕs Macintosh questions.

**Server and Networking**. We began our look at tools to integrate Windows and Linux. We installed Windows Services for UNIX 3.5 (SfU) on the Resource Center server. This activity took much longer than anticipated (how much can they put on a CD, anyway?) so we took a look at the Cygwin tools (www.cygwin.com) already installed on my laptop while the SfU install completed.

 Cygwin is a Win32 port of the UNIX POSIX interface along with a whole raft of UNIX utilities and applications. Linux/UNIX programs that have been ported to Cygwin include the BASH shell (runs many scripts unchanged!), the typical \*IX command line utilities (like ls, ps, locate, etc.), the GIMP graphics package, the PostgreSQL database, the GNU C++ compiler and

development tools, the entire KDE desktop, and on and on. The most exciting of these is the port of the XFree86 X-windows server which allows the use of something like the KDE desktop. This allows a machine running Windows98 or better to display X-windows clients running locally or on a Linux or UNIX machine. It was really fun to connect over the LAN to one of the Linux machines in the Resource Center and run a Linux program that displayed on my laptop running Windows XP. My biggest challenge to using Cygwin has been understanding how Cygwin emulates UNIX file permissions and maps these to XP file permissions.

 The next meeting will be Thursday, April 8th at 7pm in the DACS Resource Center. We will continue to explore Windows and Linux integration using Cygwin, SfU, and Samba.

**Web Design**. A late winter snow storm caused the March 16th web design SIG to be cancelled. The subject was "Templates", but this will now be covered at a later date.

 Next month's web design SIG will be held on April 20, and the subject will be "Flash, intro to animations for the web". Macromedia Flash is an exiting and powerful program. With a little skill and practice anyone can make simple animations, and go on to learn Flash's easy action-scripting for more complex web movies. Join us to see how this software can give your site a whole new dimension! For more information see *www.annagraphics.com/sigsite*.

#### **FREE CLASSIFIEDS**

**DACS members may publish noncommercial, computer-related classified ads in** *dacs.doc* **at no charge. Ads may be placed electronically by fax or by modem, or hard-copy may be submitted at our monthly general meeting. Fax your ads to Charlie Bovaird at 203 792-7881.**

**Leave hard-copy classifieds with Charlie, Marc, or whoever is tending the members' table at the meeting.**

For Sale. Palm M505 PDA w/ 16MB SD Memory card & case \$75.00 Netgear DS104 4 Port 10/100 Mbps Dual Speed Hub \$15.00

Contact: Jeff Setaro @ 203-748-6748 or jasetaro@mags.net

while away. This can be comforting. At least you will know what to expect when you get home, (the kids threw a wild party, the dog ate the couch). Photos from your web cam, digital camera, scanner or a video cameras can be sources for preparing online albums to share with family and friends. *Canned Camera, continued on page 5*

SnapVideo provides a secure website to store as few as several hundred to millions of images per month at a modest monthly volume based a fee schedule. Snaps taken at a 15 minute interval can provide cover for a lot of time with only a few hundred stored images. Your prepaid volume limits can be increased if more recorded time is needed. When the prepaid limit is reached the early snapshots are deleted and the ongoing stream of new snapshots continue without a lapse of service—similar to the aviation "black box" cockpit sound recorders that continuously loop the last half hour of conversations. For more information, go to *www.snapvideo.org*.

**MARC COHEN** *is a founding member, a DACS director and production editor of dacs.doc. A perpetual novice, he started out having problems with C/PM on his Osborne computer, and still has problems with Windows.*

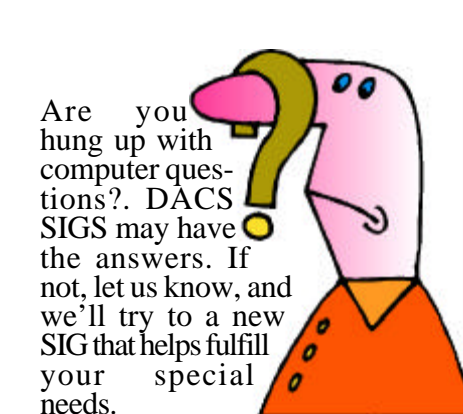

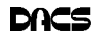

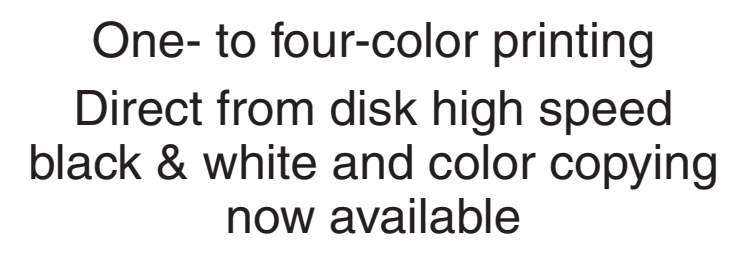

For All Your Printing, Graphics, and Copying Needs

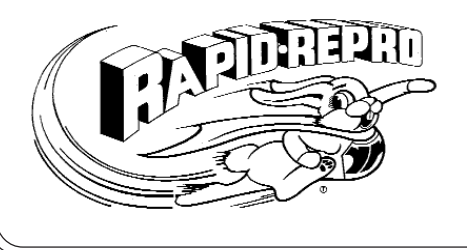

3 Commerce Drive Danbury, CT 06810 (203)792-5045 Fax (203)792-5064 mail@rapid-repro.com

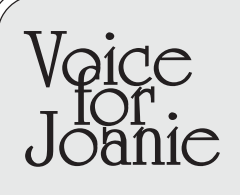

Help give the gift of speech Call Shirley Fredlund at 203 770-6203 and become a Voice for Joanie volunteer.

# **Future Events**

Apr 6 • Jeff Simpson - Online Investing May 4 • Ed Heere - New Medical Technologies

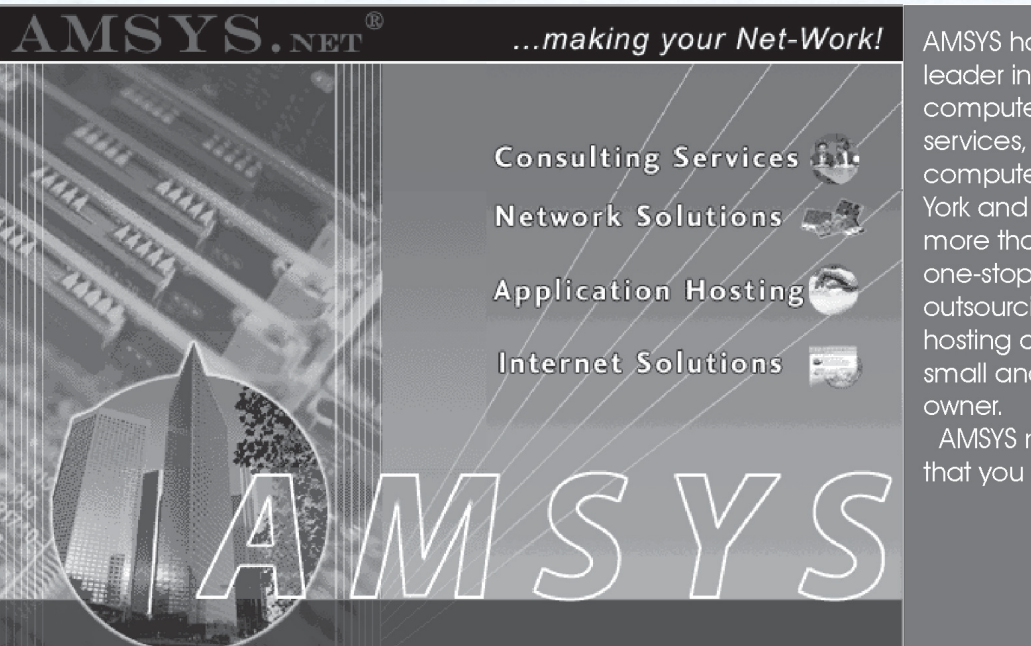

AMSYS has been recognized as a leader in computer consulting, computer technology, computer services, Internet services and computer networking in the New York and Connecticut market for more than 14 years. AMSYS offers a one-stop source for complete MIS outsourcing, computer application hosting and support services to the small and medium size business

AMSYS makes your Net-Work!... so that you can run your business!

> AMSYS, Inc. 900 Ethan Allen Highway Ridgefield, CT 06877 Phone: 203-431-1500